{NESTED}

# Sign in or Sign Up

## **Steps to Create an Account:**

### 1. Go to the Nested Knowledge homepage

Go to nested-knowledge.com and click the Sign Up in the top right corner.

This will take you to the Sign Up page, where you can fill out your First and Last Name, and view our Terms of Service:

| {NESTED}<br>KNOWLEDGE                                                                       |         |                                                                                                    | About Doc | s Support | Sign in | Sign up |  |  |
|---------------------------------------------------------------------------------------------|---------|----------------------------------------------------------------------------------------------------|-----------|-----------|---------|---------|--|--|
| KNOW/LEDGE  First Name:  I                                                                  | Sign Up | What our customers say:<br>I lowe that the NK technology uses a doud-based platform,<br>where multiple people can contribute to and view all parts of<br>the lit review without the need to email documents back and<br>the time the without the need to email documents back and<br>the time the without the need to email documents back and<br>the time the without the need to email documents back and<br>the time the set of the time the set of the time the<br>tech set of the time the set of the time the<br>set of the time the set of the time the set of the time the<br>set of the time the set of the time the set of the time the<br>set of the time the set of the time the set of the time the<br>set of the time the set of the time the set of the time the<br>set of the time the set of the time the set of the time the set of the time the<br>set of the time the set of the time the set of the time the set of the time the<br>set of the time the set of the time the set of the time the set of the time the<br>set of the time the set of the time the set of the time the set of the time the set of the time the<br>set of the time the set of the time the set of the set of the set of the set of the set of the set of the set of the set of the set of the set of the set of the set of the set of the set of the set of the set of the set of the set of the set of the set of the set of the set of the set of the |           | 3 Support | - ngn m | 40 U/U  |  |  |
|                                                                                             |         | a lot of minute span of daming, I was able to pick up the<br>platform and felt comfortable enough to get my feet wet and<br>jump in.                                                                                                    |           |           |         |         |  |  |
| Already have an account?<br>Log In Dr. Cautam Adusumilii, MD Stanford Neurosurgery Resident |         |                                                                                                    |           |           |         |         |  |  |
| Trusted by thousands of researchers around the world:                                       |         |                                                                                                    |           |           |         |         |  |  |
|                                                                                             |         |                                                                                                    |           |           |         |         |  |  |

### 2. Select a login method

A) Sign Up by Creating an Account: To sign up without using GMail/Google credentials, Create a Username and Password.

B) Sign Up with Google: If you would like to use your GMail/Google credentials to log into Nested Knowledge, select the "Continue with Google" option.

### 3. Continue to AutoLit

Next to your name, click the "AutoLit" button.

Last update: 2022/09/30 23:50

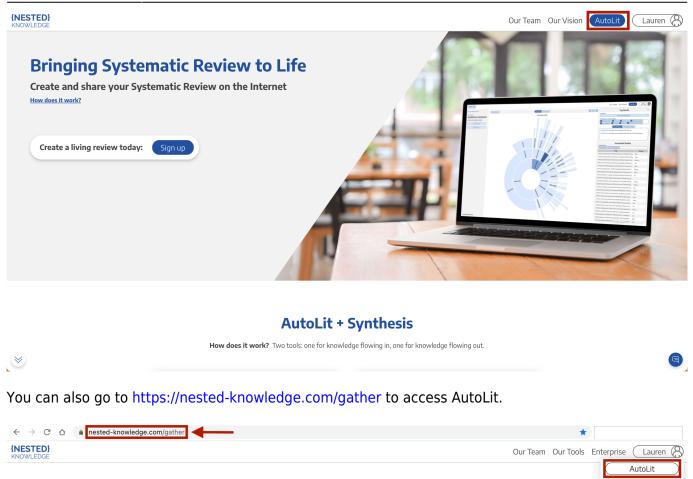

#### 4. Select or Create a Nest

From the AutoLit Homepage, you can either select a current Nest to edit or Create a new project.

Please sign in to view this page

### Steps to Log into an Existing Account:

#### 1. Go to the Nested Knowledge homepage

If you have previously created your account, simply go to <u>nested-knowledge.com</u> and sign in using the button at the top right corner.

Manage Account

Sign Out

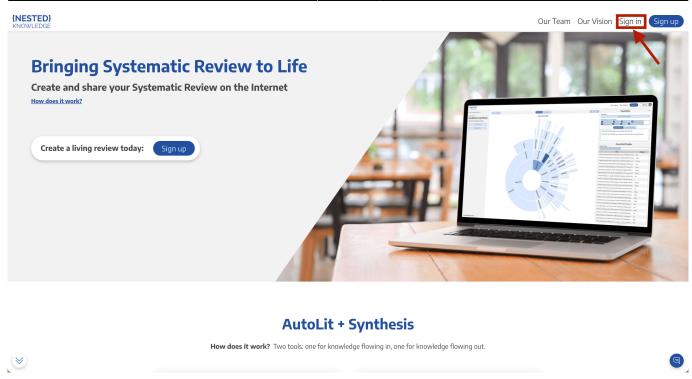

### Select method of sign-in:

- If you signed up using your Google/GMail credentials, Click "Continue with Google"
- If you signed up using credentials you entered yourself, enter your email and password and click "Continue"

| STED}<br>WLEDGE                                                                    |                                                                               | Our Team Our Vision Sign in Sign                                                                                                    |
|------------------------------------------------------------------------------------|-------------------------------------------------------------------------------|----------------------------------------------------------------------------------------------------|
|                                                                                    | Log in to Nested Knowledge     nested-knowledge.us.auth0.com/u/login?state=hK |                                                                                                    |
| Bringing Systematic Review t<br>Create and share your Systematic Review on the Int | Inested-Knowledge.us.aduro.com/u/logint/state-in                              |                                                                                                    |
| How does it work?                                                                  | Welcome                                                                       |                                                                                                    |
|                                                                                    | Log In to Nested Knowledge                                                    |                                                                                                    |
| Create a living review today: Sign up                                              | Email address                                                                 |                                                                                                    |
|                                                                                    | Password (3)                                                                  |                                                                                                    |
|                                                                                    | Forgot password?                                                              |                                                                                                    |
|                                                                                    | Continue                                                                      |                                                                                                    |
|                                                                                    | Don't have an account? Sign up                                                | Contraction of the second second seco |
|                                                                                    | OR                                                                            |                                                                                                    |
|                                                                                    | G Continue with Google                                                        |                                                                                                    |
| How does it wor                                                                    | <b>k?</b> Two tools: one for knowledge flowing in, one for knowledge          | e flowing out.                                                                                                    |
|                                                                                    |                                                                               |                                                                                                    |

#### Choose the account you used to create your NK account.

| {NESTED}                              |                                                                                                    | Our Team Our Vision Sign in Sign up |
|---------------------------------------|----------------------------------------------------------------------------------------------------|-------------------------------------|
|                                       | <ul> <li>Sign in - Google Accounts</li> <li>accounts.google.com/o/oauth2/auth/oauthchoosea</li> <li>Sign in with Google</li> </ul>            |                                     |
| How does it work?                     | Choose an account<br>to continue to auth0.com                                                                                                 |                                     |
| Create a living review today: Sign up | Lauren Siegel     Iauren.siegel@nested-knowledge.com                                                                                          |                                     |
|                                       | Use another account     To continue, Google will share your name, email address,     language preference, and profile picture with auth0.com. |                                     |
| How does it work                      | English (United States)  Help Privacy Terms Two tools: one for knowledge flowing in, one for knowledge                                        | flowing out.                        |

Once you have selected your account, the page will automatically sign you in.

### 2. Navigate to AutoLit

Next to your name, click the "AutoLit" button

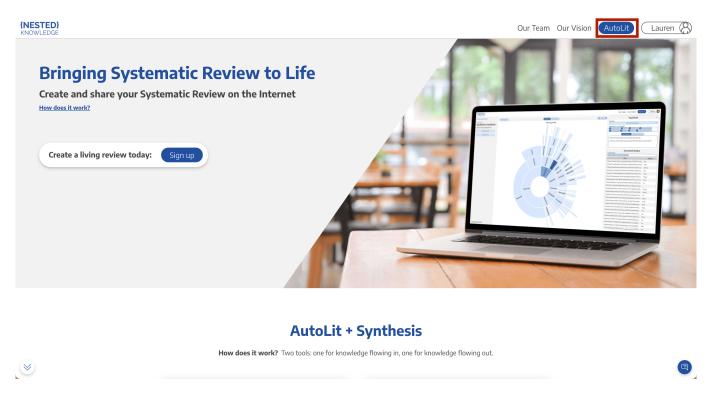

You can also go to https://nested-knowledge.com/gather to access AutoLit.

5/5

| ← → C ∆               | nested-knowledge.com/gather      | *                                      |
|-----------------------|----------------------------------|----------------------------------------|
| {NESTED}<br>KNOWLEDGE |                                  | Our Team Our Tools Enterprise Lauren 🛞 |
|                       |                                  | AutoLit                                |
|                       | Please sign in to view this page | (Manage Account)                       |
|                       |                                  | (Sign Out                              |
|                       |                                  |                                        |

#### 3. Select or Create a Nest

From the AutoLit Homepage, you can either select a current Nest to edit or Create a new project.

From: https://wiki.nested-knowledge.com/ - Nested Knowledge

Permanent link: https://wiki.nested-knowledge.com/doku.php?id=wiki:sign\_in\_to\_autolit&rev=1664581804

Last update: 2022/09/30 23:50